# **Ensembler Documentation**

*Release 1.0*

**Daniel L. Parton, John D. Chodera**

December 31, 2016

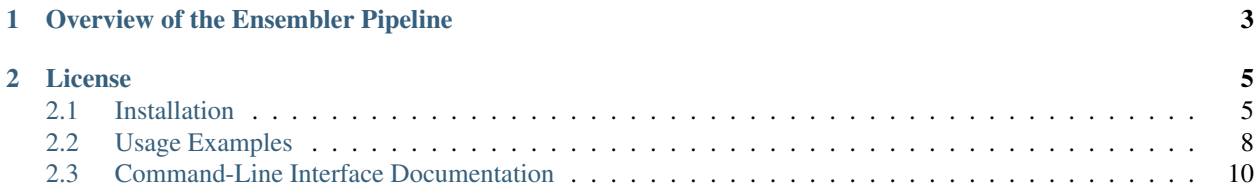

*Python application and library which generates diverse protein configurational ensembles suitable for seeding highly parallel molecular simulations.*

Protein models are generated by mapping a set of target sequences onto a set of template structures, with a series of successive refinement and filtering stages to optimize model quality. This:

- Exploits the entire variety of available genomic and structural data to provide diverse arrays of high-quality configurational models
- Scales to allow the study of entire (super)families
- Automates much of the time-consuming process of setting up protein systems for molecular simulation

The resulting models can be used as starting configurations for highly parallel molecular simulations, which take advantage of modern high-performance computing architectures. This approach is of particular benefit when used in conjunction with recent techniques which can combine data from multiple independent trajectories to produce kinetic models, such as Markov state models.

Ensembler can be used via the command-line application (ensembler) or scripted via the API, and can be run on a single computer or on a parallel compute cluster. It makes use of a number of external packages:

- [Modeller](https://salilab.org/modeller) for comparative modeling of target sequences onto template structures
- [Rosetta](https://www.rosettacommons.org/software) loopmodel for reconstruction of missing template loops
- [OpenMM](https://simtk.org/home/openmm) for model refinement with highly efficient, GPU-acclerated, molecular dynamics simulation
- [MDTraj](http://mdtraj.org) for trajectory-manipulation and fast RMSD calculation
- [MSMBuilder](http://msmbuilder.org) for clustering

# **Overview of the Ensembler Pipeline**

<span id="page-6-0"></span>The modeling and refinement process comprises a series of successive stages:

- 1. Retrieval of protein target sequences and template structures, e.g. from [UniProt](http://www.uniprot.org/) and the [PDB](http://www.pdb.org)
- 2. (*optional*) Reconstruction of missing template loops, using Rosetta loopmodel
- 3. Model generation each target sequence is mapped onto each available template structure, using Modeller
- 4. Culling of models based on close structural similarity
- 5. Refinement with implicit solvent molecular dynamics simulation, using OpenMM
- 6. (*optional*) Solvation of models with explicit water
- 7. (*optional*) Refinement with explicit solvent molecular dynamics simulation, using OpenMM
- 8. (*optional*) Packaging of models, ready for transfer or set-up on production simulation platforms such as Folding@Home

## **License**

<span id="page-8-0"></span>Ensembler is licensed under the GNU General Public License (GPL) v2.0.

# <span id="page-8-1"></span>**2.1 Installation**

## **2.1.1 Platforms**

Ensembler is developed and tested on Linux and Mac. Windows is not well supported.

#### **Supported Hardware**

The simulation refinement stages of Ensembler use OpenMM, which performs best on CUDA-enabled GPUs. However, OpenMM also has an optimized CPU platform, so use of GPUs is optional.

#### **Install with Conda**

[conda](http://www.continuum.io/blog/conda) is a package manager built for scientific Python. Unlike easy\_install or pip, it handles binaries and binary dependencies, which are critical for most scientific workflows.

Conda can be obtained by installing [Continuum Anaconda](https://store.continuum.io/) - an awesome free Python distribution for scientific computing. The standard installation contains many of Ensembler's dependencies. Alternatively, for a more minimal Python set-up you can install [miniconda,](http://conda.pydata.org/miniconda.html) which contains only Conda and Python.

First get a license for Modeller from the [Modeller website](https://salilab.org/modeller/) (registration required; free for academic non-profit use).

Save this in an environment variable as follows

\$ export KEY\_MODELLER=XXX

Then, to install Ensembler with Conda, use the following commands

```
$ conda config --add channels http://conda.anaconda.org/omnia
$ conda config --add channels http://conda.anaconda.org/salilab
$ conda install ensembler
```
Conda will automatically install all dependencies except for the optional dependencies [Rosetta](https://www.rosettacommons.org/software) and [MolProbity.](http://molprobity.biochem.duke.edu/) These require licenses (free for academic non-profit use), and will have to be installed according to the instructions for those packages. Some limited installation instructions are included below, but these are not guaranteed to be up to date.

#### **Install from Source**

Clone the source code repository from github

```
$ git clone git://github.com/choderalab/ensembler.git
```
Then, in the directory containing the source code, you can install it with.

\$ python setup.py install

## **2.1.2 Dependencies**

To use Ensembler, the following libraries and software will need to be installed.

- Linux, Mac OS X or Windows operating system We develop mainly on 64-bit Linux and Mac machines. Windows is not well supported.
- [Python](http://python.org)  $>= 2.6$  The development package (python-dev or python-devel on most Linux distributions) is recommended.

[Modeller](https://salilab.org/modeller/) Comparative modeling of protein structures.

[OpenMM](https://simtk.org/home/openmm) Molecular simulation toolkit, with GPU-accelerated simulation platform.

[MDTraj](http://mdtraj.org/) Simulation trajectory analysis library.

[MSMBuilder](http://msmbuilder.org/) Statistical models for biomolecular dynamics.

[PDBFixer](https://github.com/pandegroup/pdbfixer) PDB structure modeling

[BioPython](http://biopython.org/wiki/Main_Page) Collection of Python tools for computational biology and bioinformatics.

[NumPy](http://numpy.scipy.org/) Numpy is the base package for numerical computing in Python.

[lxml](http://lxml.de/) For working with XML files.

[PyYAML](http://pyyaml.org/) For working with YAML files.

[docopt](http://docopt.org/) For building command-line interfaces.

[mock](http://www.voidspace.org.uk/python/mock/) For testing in Python

Optional packages:

[MPI4Py](http://mpi4py.scipy.org/) Allows many Ensembler functions to be run in parallel using MPI.

- [Rosetta](https://www.rosettacommons.org/software) Protein modeling suite. The loopmodel function is optionally used by Ensembler to reconstruct missing loops in template structures.
- [subprocess32](https://pypi.python.org/pypi/subprocess32/) (If running Python 2.) Backport of the Python 3 subprocess module for Python 2. Used to run command-line programs such as Rosetta loopmodel. Includes timeout functionality which is particularly useful for the template loop reconstruction routine.

[Pandas](http://pandas.pydata.org) Some functionality, including the quickmodel and inspect functions, requires pandas.

[MolProbity](http://molprobity.biochem.duke.edu/) For model validation. The package\_models function can use this data to filter models by validation score.

#### **Manually Installing the Dependencies**

#### **Linux**

If you're on ubuntu and have root, you can install most dependencies through your package manager ( $apt-qet$ ).

```
$ sudo apt-get install python-dev
```
#### **Mac**

If you're on mac and want a package manager, you should be using [homebrew](http://mxcl.github.io/homebrew/) and brews's Python (see [this page](https://github.com/mxcl/homebrew/wiki/Homebrew-and-Python) for details). For example, numpy can be installed with brew as follows:

```
$ brew tap Homebrew/python
$ brew install python
$ brew install numpy
```
Then, you can install many of the remaining packages with pip.

```
$ pip install lxml
```
#### **Windows**

Chris Gohlke maintains windows binary distributions for an ever-growing set of Python extensions on [his website.](http://www.lfd.uci.edu/~gohlke/pythonlibs/) Download and install the the installers for setuptools, nose, numpy, scipy, numexpr, pandas and tables.

## **2.1.3 Testing Your Installation**

Running the tests is a great way to verify that everything is working. The test suite uses [nose](https://nose.readthedocs.org/en/latest/) and [mock,](http://www.voidspace.org.uk/python/mock/) which you can pick up via conda or pip if you don't already have them.

```
$ conda install nose mock
```
To run the unit tests:

```
$ nosetests ensembler -a unit
```
Further tests are available which check interoperation of Ensembler with software dependencies such Rosetta loopmodel, or with external public databases such as UniProt, or are excluded from the unit tests due to being slow. To run them:

\$ nosetests ensembler -a non\_conda\_dependencies -a network -a slow

## **2.1.4 Installation of Dependencies Unavailable Through Conda**

(Note: only limited instructions are included here, and these are not guaranteed to be up to date. If you encounter problems, please consult the relevant support or installation instructions for that software dependency.)

#### **MolProbity**

Download the [MolProbity 4.2 release source](https://github.com/rlabduke/MolProbity/archive/molprobity_4.2.zip) from the GitHub repo.

Extract the zip file, enter the created directory, and run the following command:

```
$ ./configure.sh
```
This was all that was required when tested on a MacBook running OS X 10.8.

On a Linux cluster, it was first necessary to edit the file configure.sh to uncomment the following line, and comment the make command:

\$ ./binlibtbx.scons -j 1

This forces the build to use only a single core - this ran rather slowly, but using more cores resulted in build failure. This is likely due to memory issues. After runnng ./configure.sh it was then also necessary to run ./setup.sh.

Binaries can found in the [MolProbity source dir]/cmdline directory.

#### **Rosetta**

Download Rosetta [here.](https://www.rosettacommons.org/software/license-and-download)

Rosetta version 2014.35 has been most thoroughly tested within ensembler.

Rosetta requires a program called Scons to compile. It is conda installable:

\$ conda install --yes scons

It is important to add both rosetta\_2014.35.57232\_bundle/main/source/bin to your \$PATH and rosetta\_2014.35.57232\_bundle/main/database to a new \$MINIROSETTA\_DATABASE path, or else loop modeling will not work.

# <span id="page-11-0"></span>**2.2 Usage Examples**

There are two main ways to use the Ensembler command-line interface. The quickmodel function performs the entire modeling pipeline in one go, and is designed to work with a single target and a small number of templates. For generating larger numbers of models (such as entire protein families), the main pipeline functions should be used. These perform each stage of the modeling process individually, and the most computationally intensive stages can be run in parallel to increase performance.

For further details on their usage, see the main command-line interface documentation.

## **2.2.1 Example using the quickmodel function**

\$ ensembler quickmodel --target\_uniprot\_entry\_name EGFR\_HUMAN --uniprot\_domain\_regex '^Protein kinas

Models human EGFR onto two templates selected via PDB IDs. The quickmodel function executes the entire modeling pipeline in one go, and is designed to work with only a few targets and templates. For generating larger numbers of models (such as entire protein families), the main pipeline functions should be used.

## **2.2.2 Example using the main pipeline functions**

\$ ensembler init

This sets up an Ensembler project in the current working directory. It creates a number of directories and a metadata file (meta0.yaml).

\$ ensembler gather\_targets --gather\_from uniprot --query 'domain:"Protein kinase" AND taxonomy:9606

Queries UniProt for all human protein kinases, and selects the domains of interest, as specified by the [regular ex](https://docs.python.org/2/library/re.html#regular-expression-syntax)[pression](https://docs.python.org/2/library/re.html#regular-expression-syntax) ("regex") passed to the final flag. At the time this documentation was written, five types of protein kinase domain were returned by the UniProt search, annotated as "Protein kinase", "Protein kinase; 1", "Protein kinase; 2", "Protein kinase; truncated", and "Protein kinase; inactive". The above regex selects the first three types of domain, and excludes the latter two. Sequences are written to a fasta file:  $t$ argets/ $t$ argets.fa.

Targets are given IDs of the form [UniProt mnemonic]\_D[domain id], which consists of the UniProt name for the target and an identifier for the domain (since a single target protein may contain multiple domains of interest). Example: EGFR\_HUMAN\_D0.

\$ ensembler gather\_templates --gather\_from uniprot --query 'domain:"Protein kinase" AND reviewed:yes

Queries UniProt for all protein kinases (of any species), selects the relevant domains, and retrieves sequence data and a list of associated PDB structures (X-ray and NMR only), which are then downloaded from the PDB. Template sequences are written in two forms - the first contains only residues resolved in the structure (templates/templates-resolved-seq.fa); the second contains the complete UniProt sequence containined within the span of the structure, including unresolved residues (templates/templates-full-seq.fa). Template structures (containing only resolved residues) are extracted and written to the directory templates/structures-resolved. Templates containing the full sequences can optionally be generated with a subsequent step - the loopmodel function.

Templates are given IDs of the form [UniProt mnemonic]\_D[domain id]\_[PDB id]\_[chain id], where the final two elements represent the PBD ID and chain identifier. Example: EGFR\_HUMAN\_D0\_2GS7\_B.

\$ ensembler loopmodel

(*Optional*) Reconstruct template loops which were not resolved in the original PDB structure, using Rosetta loopmodel. This tends to result in higher quality models. The reconstructed template structures are written to the directory templates/structures-modeled-loops.

\$ ensembler align

Conducts pairwise alignments of target sequences against template sequences. These alignments are used to guide the subsequent modeling step, and are stored in directories of the form models/[target id]/[template id]/alignment.pir. The .pir alignment format is an ascii-based format required by Modeller.

If the loopmodel function was used previously, then templates which have been successfully remodeled will be selected for this alignment and the subsequent modeling steps. Otherwise, Ensembler defaults to using the template structures which contain only resolved residues.

\$ ensembler build\_models

Creates models by mapping each target sequence onto each template structure, using the Modeller [automodel](https://salilab.org/modeller/manual/node15.html) function.

\$ ensembler cluster

Filters out non-unique models by clustering on RMSD. A default cutoff of 0.06 nm is used. Unique models are given an empty file unique\_by\_clustering in their model directory.

\$ ensembler refine\_implicit

Refines models by performing an energy minimization followed by a short molecular dynamics simulation (default: 100 ps) with implicit solvent (Generalized Born surface area), using OpenMM. The final structure is written to the compressed PDB file implicit-refined.pdb.gz.

\$ ensembler solvate

Determines the number of waters to add when solvating models with explicit water molecules. The models for each target are given the same number of waters. The function proceeds by first solvating each model individually, given a padding distance (default: 1 nm). A list of the number of waters added for each model is written to a file nwaters.txt in the models/[target\_id] directory. A percentile value from the distribution of the number of waters is selected as the number to use for all models, and this number is written to the file nwaters-use.txt.

\$ ensembler refine\_explicit

Solvates models using the number of waters determined in the previous step, then performs a short molecular dynamics simulation (default: 100 ps), using OpenMM. The final structure is written to the compressed PDB file: explicit-refined.pdb.gz, as well as serialized versions of the OpenMM System, State and Integrator objects.

\$ ensembler validate

(Optional; requires [MolProbity](http://molprobity.biochem.duke.edu/) command-line tools) Validates model quality using MolProbity, which uses criteria such as Ramachandran angles, backbone distortions, and atom clashes. The package\_models command can filter models based on validation score, using the --model\_validation\_score\_cutoff and --model\_validation\_score\_percentile flags.

\$ ensembler package\_models --package\_for FAH --nfahclones 3

Packages models in the necessary directory and file structure to be run as [Folding@Home](mailto:Folding@Home) projects. Files are written in the directory tree packaged\_models/fah-projects/[target id].

# <span id="page-13-0"></span>**2.3 Command-Line Interface Documentation**

## **2.3.1 Overview**

Ensembler can be used via the command-line tool ensembler or via the API.

For API documentation, see the source code.

The ensembler tool is operated via a number of subcommands, which should be executed successively

```
ensembler init
ensembler gather_targets
ensembler gather_templates
ensembler loopmodel
ensembler align
ensembler build_models
ensembler cluster
ensembler refine_implicit
ensembler solvate
ensembler refine_explicit
ensembler package_models
```
The optional ensembler validate subcommand uses the [MolProbity](http://molprobity.biochem.duke.edu/) command-line tools to conduct model quality validation based on criteria such as Ramachandran angles, backbone distortion, and atom clashes.

The ensembler quickmodel subcommand allows the entire modeling pipeline to be run in one go for a single target and a small number of templates. Note that this command will not work with MPI.

To print helpstrings for each subcommand, pass the -h flag.

If desired, target-selection and template-selection can be set up manually, rather than using the gather\_targets and gather\_templates subcommands. Targets should be provided as a fasta-format file (targets/targets.fa) containing target sequences and arbitrary identifiers. Template sequences and arbitrary identifiers should be provided in a fasta-format file (templates/templates-resolved-seq.fa), and structures should be provided as PDB-format coordinate files in the directory templates/structures-resolved. Each structure should be named XXX.pdb, where XXX matches the identifier in the fasta file. The residues in the coordinate files should also match the sequences in the fasta file.

## **2.3.2 Custom settings**

Many aspects of the behavior of Ensember can be specified by using the Python API instead of the main command-line interface. For API documentation, see the source code, or view the docstrings in iPython.

#### **Custom settings via the manual\_overrides.yaml file**

Some options can instead be specified via the manual\_overrides.yaml file, which is created when initializing a new Ensembler project. The file contains an example configuration, with each line commented out. The user can thus uncomment the relevant lines and edit as necessary.

```
target-selection:
   domain-spans:
     ABL1_HUMAN_D0: 242-513
template-selection:
   min-domain-len: 0
    max-domain-len: 350
    domain-spans:
        ABL1_HUMAN_D0: 242-513
    skip-pdbs:
        - 4CYJ
        - 4P41- 4P2W
        - 4QTD
        -4Q2A- 4CTB
        -400Xrefinement:
    ph: 8.0
    custom_residue_variants:
        DDR1_HUMAN_D0_PROTONATED:
            # keyed by 0-based residue index
            35: ASH
```
The above configuration makes the following specifications (in order of appearance):

- Specifies a custom residue span for the target ABL1\_HUMAN\_D0. This is useful in cases where a different domain span is desired from that annotated in UniProt.
- Specifies minimum and maximum domain lengths for templates. Any domain with more than 350 residues would be excluded. The same custom residue span used for target domains is also specified for the template domains.
- Certain PDB files can be skipped if they cause problems.
- A custom pH level (default: 7.0) is set, which determines how protonation states are assigned by OpenMM prior to molecular dynamics refinement.
- Custom residue variants are specified. This can be used to set specific protonation states, rather than rely purely on a defined pH level. These specified protonation states would override those determined by pH. The naming of residue variants (e.g. ASH) follows the OpenMM conventions.

## **2.3.3 Additional Tools**

Ensembler includes a tools submodule, which allows the user to conduct various useful tasks which are not considered core pipeline functions. The use-cases for many of these tools are quite specific, so they may not be applicable to every project, and should be used with caution.

### **Residue renumbering according to UniProt sequence coordinates**

\$ ensembler renumber\_residues --target EGFR\_HUMAN\_D0

The given target ID must begin with a UniProt mnemonic, e.g. "EGFR\_HUMAN". This will output two files in the models/[target\_id] directory: topol-renumbered-implicit.pdb and topol-renumbered-explicit.pdb. The coordinates are simply copied from the first example found for each of refined-implicit.pdb.gz and refined-explicit.pdb.gz. The residue numbers are renumbered according to the canonical isoform sequence coordinates in the UniProt entry.

### **Generating unrefined model structures**

In some cases it may be useful to analyze model structures which have not undergone refinement, but which have topologies equivalent to the final refined models. These structures are not saved by the main pipeline functions by default, but can be regenerated using ensembler.tools.mktraj.MkTrajImplicitStart. This code simply loads each model structure with openmm, adds hydrogens, and writes the resultant structure as a pdb file (implicit-start.pdb.gz). It also combines the structures into a trajectory (traj-implicit-start.xtc). This function is accessed via the Python API as follows:

**from ensembler.tools.mktraj import** MkTrajImplicitStart MkTrajImplicitStart(targetid='EGFR\_HUMAN\_D0')